|   | l                                                                                                    |
|---|----------------------------------------------------------------------------------------------------|
|   |                                                                                                    |
|   |                                                                                                    |
|   | TALE OF THE TALISMAN                                                                                                    |
| 4 | Version 1.0 FROM NGS software                                                                                                    |
|   | CONTENTS ;                                                                                                    |
| _ | 1DESCRIPTION QUICK START 2-7INSTRUCTIONS 8DISCLAIMER DISTRIBUTION 9REGISTRATION                                                                                                    |
| T | DESCRIPTION                                                                                                    |
|   | Sword Quest 2 is a fantasy roll-playing game based in a world of dragons, knights, and magic. The player controls a character who is whisked from his/her own world into another where he/she is charged with freeing the land from the clutches of an evil dragon king. The player selects what items the character will purchase and use during his/her quest. During the search the character will be challenged by many evil critters and confusing puzzles that only persistence and a good blade can conquer. |
|   | QUICK START                                                                                                    |
|   | To run Sword Quest 2 go to the drive and directory containing all of the files and type "QUEST2" at the DOS prompt. If you have not played the game before, you will need to choose the "CREATE A NEW CHARACTER AND GAME option. e.g. C:\QUEST2 >QUEST2                                                                                                    |
|   | If you wish to bypass the opening screen and options you may type "QUEST2" followed by a space and the name of a character you have previously created. e.g. C:\QUEST2 >QUEST2 MYCHAR                                                                                                    |

| INSTRUCTIONS |   | -   |
|--------------|---|-----|
|              | 1 |     |
|              | 1 |     |
|              |   | 41. |

To run Sword Quest 2 go to the drive and directory containing all of the files received with Sword Quest 2 and type "QUEST2" at the DOS prompt.

Once the game has loaded a title screen will be displayed with the words "PRESS A KEY TO CONTINUE" flashing; at this point you should press a key. A menu will now be displayed:

## 

For the first time the game is played you should choose the "T...THE STORY" option by pressing the T key and read the background story of the game. When you are finished reading you will again find yourself at the opening menu. All of the other options, with the exception of CREATE and RETRIEVE, work this way, so have no fear.

### Creating a new character and game:

- -Press the C key at the opening menu
- -Type the name you wish to have for your character (No spaces or symbols, and up to 8 characters in length)
- -Choose which attribute of the character to edit by pressing the letter corresponding to the attribute, then edit the attribute by pressing the + key to increase or the key to decrease.
  - -Strength: Number from 5 to 18 representing the character's strength in a fight
  - -Skill: Number from 5 to 18 representing the character's skill in a fight
  - -Dexterity: Number from 5 to 18 representing the character's dexterity in a fight
  - -Gold: Amount of money the character will start with
- -Press ENTER when finished with each trait.
- -When you are done editing the character press ENTER once more and the game will begin.

# Retrieving a character and game :

- -Press the R key at the opening menu
- -Type the name of the character you wish to retrieve the same way it was typed when the character was created, followed by the ENTER key.

### Sound setup for the game:

This option allows you to use the PC-speaker for music if you have an ADLIB compatible sound card, and to enter the game with the sound off.

- -Press the O key at the opening menu
- -Press either Y for yes or N for no at the two questions you will be asked. If you wish, you can press O again from the opening menu to change your choices.

#### In the game:

Once in the main part of the game you will find a number of "windows" on the screen: a view window showing what your character can see at the top left; a fight window that shows an enemy when in a fight at the top right; a small rectangular dialogue window that shows conversation and messages at the middle right; a menu window that gives your options at any time in the lower left; a status window that shows your vital statistics in the mid bottom; and an item window in the lower right that shows your characters armor, weapon, shield, and other items.

#### Movement:

Moving the character is accomplished by pressing the arrow key corresponding to the direction you wish to move the character. When the character is moved over a town, cave, door, stairway, or temple the game will ask if the character is to enter. To leave a town just walk out of the town and the game will ask if the character should leave the town.

#### View Window:

The view window is located at the top left of the screen. It displays the area around the character that the character can observe at any point in time. In caves this area is smaller due to the absence of light (though it can be increased by use of magic or a torch).

### Fight Window:

The fight window is located at the top right of the screen. It shows the enemy that the character is fighting during a fight, otherwise it just shows a picture of the name of the game.

### Dialogue Window:

The dialogue window is located at the middle of the right side of the screen. It shows anything that an other person in the game says to the character, any questions that the game has of a yes or no type, and shows the events of a fight.

### Menu Window:

The menu window is located at the lower left of the screen. It gives the options you have at any time in the game, and the keys corresponding to those options. The menus are fairly self-explanatory, and no harm can come from experimenting. The only time in which the options cannot be found in the menu window are when a question is being asked of the player in the dialogue window (see above), in which case the user must answer that question. The game will automatically display either the normal or the fight menu depending on whether the character is in a fight; the item and magic menus will only be displayed if the user chooses to either use an item or cast a spell from either of the other two menus.

### Normal menu:

S.....SOUND: Press the S key to toggle sound on and off

4

T......TALK: Press the T key to talk to an other character in the game (Your character must be facing the other)

L.....LOOK: Press the L key to look for hidden items around

the character

U...USE ITEM: Press the U key to use an item that the character has in possession

(will bring up the item menu)

C.CAST SPELL: Press the C key to cast a spell that is at or under the character's level

(will bring up the magic menu)

- M......CAMP: Press the M key to have the character camp for the night (regains some hit points and magic points)
- V......SAVE: Press the V key to save the character at the current position in the game.
- R...RETRIEVE: Press the R key to retrieve a character that has previously been saved, then type the characters name
- Esc.....QUIT: Press the Esc key to guit the game

### Fight menu:

- S.....SOUND: Press the S key to toggle sound during a fight U...USE ITEM: Press the U key to use an item during a fight (will bring up the item menu)
- C.CAST SPELL: Press the C key to cast a spell during a fight (will bring up the magic menu)
- F.....FIGHT: Press the F key to take a physical swing at the character's enemy in a fight
- R.....RUN: Press the R key to attempt to run from a critter during a fight.
- Magic menu: A spell will only be shown if the character is of high enough level to cast it and has possession of a spell book. The numbers that will be next to the options are the number of magic points that are required to cast the spell. Spells sometimes malfunction, do nothing, or miss their target.
- N.....NONE: Press the N key to cast no spell
- H.....HEAL: Press the H key to heal the character (restore some hit points)
- I....INJURE: Press the I key to injure an enemy in a fight (decrease enemy's hit points)
- S....SHIELD: Press the S key to increase the character's defensive rating
- L....LIGHT: Press the L key to illuminate a cave system
- G.LIGHTNING: Press the G key to cause lightning to hit the character's enemy in a fight
- U....UNLOCK: Press the U key to unlock most locked doors
  (Ones the character can not walk through)
- F......FLY: Press the F key to levitate to cross barriers

5

(water, mountains...)

- P.....SLEEP: Press the P key to cause the character's enemy to fall asleep during a fight
- Z....FREEZE: Press the Z key to freeze the character's enemy during a fight
- A.....ACID: Press the A key to cause the character's enemy to

be drenched in acid

K.....KILL: Press the K key to kill the character's enemy in one shot

Item menu: Items will only be shown if at least one is in the character's possession.

N.....NONE: Press the N key to use no item

W.....WINGS: Press the W key to use wings which cause the character to fly for a while over obstacles (water, mountains...)

F...FIRE.JAR: Press the F key to throw a fire jar at an enemy during a fight.

(The jar douses the enemy with flames)

C...CURE.PO.: Press the C key to have the character swallow a curing potion

(Raises hit points to the maximum according to level)

D.....DARTS: Press the D key to throw a pouch of magic darts at an enemy

T.....TORCH: Press the T key to light a torch to illuminate a cave or temple

M....COMPASS: Press the M key, followed by the name of a town and the compass will tell how far, and in what direction, the named town is from the character.

#### Status Window:

The status window is located at the middle of the bottom of the screen. It shows the vital statistics of the character being played.

Items in the status window:

Food : Amount of food that the character has remaining; No food causes loss of hit points

HitPoints : A number corresponding to the character's health

MagPoints : A number corresponding to the characters's remaining magic energy

Experience : A number representing the characters fight experience

Gold : The amount of the character's gold (money)

Level: The character's level (based on experience)

Strength : The character's strength when healthy

Skill : The character's skill in combat when healthy

6

Dexterity: The character's dexterity when healthy

### Dialogue Window:

The dialogue window is located at the middle of the right side of the screen. It will display any questions that the program has, anything that an other character in the game says to you, and it will give you messages on what is happening during a fight.

#### Item Window:

The Item window will show the items that the character being played has obtained, including weapon, armor, shield, potions, and other items of use.

#### Weapon:

can be bought at a sword store in a village; increases the characters attack advantage. The greater the expense the better the weapon.

#### Armor:

can be bought at a sword store in a village; increases the defensive abilities of the character. The greater the cost the better the armor.

#### Shield:

can be bought at a sword store in a village; increases the defensive abilities of the character. The greater the expense the better the shield.

#### Other items:

Other items can be bought at a magic store in a village or found at other locations in the game.

### Parts of the game:

Towns: Towns are represented by a picture that looks like a few small houses. When the character is moved over the picture the game will ask if the character should enter the town; answer this question with Y for yes or N for no. Once in the town the character can enter many buildings by moving over the doorway.

Magic store : sells items for the character to use Sword store : sells weapons, armor, and shields

Inn : permits the character to sleep for a fee in a comfortable bed and thereby gain all possible hit points and magic points for the character's level.

Pub : sells food to the character Other buildings : mainly private residences.

Caves: Caves are represented by a picture that looks like a mountain with a hole in it. When the character is moved over the picture the game will ask if the character should enter the cave; answer this question with Y for yes or N for no. Once in the cave the character will probably want to light a torch or cast LIGHT in order to see.

7

Caves often contain items of interest such as piles of gems and chests of gold which the character can pick up to obtain wealth.

Temples:Temples are represented by a picture that looks like a pyramid. when the character is moved over the picture the game will ask if the character should enter the temple; answer this question with Y for yes or N for no. Once in the temple the character will probably want to light a torch or cast LIGHT in order to see.

Be cautious when you exit a temple, though, the character's

Other NGS games in the works as of February 13, 1993:

- 1: Realm Quest 1: 16 Color EGA/VGA graphics Control a party of 4 characters Fight many monsters at the same time Sound card support (Nearly done)
- 2: Mega Quest 1: 256 color VGA graphics
  Smooth, full screen scrolling
  Huge fractal generated world
  Multitudes of spells and items
  Control a party of characters
  Fight multiple monsters at the same time
  Sound card support
  (partly done)

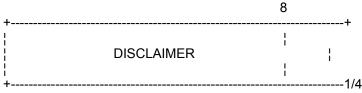

NGS SOFTWARE DISCLAIMS ALL WARRANTIES RELATING TO THIS SOFTWARE, WHETHER

EXPRESS OR IMPLIED. INCLUDING BUT NOT LIMITED TO ANY IMPLIED WARRANTIES OF MERCHANTABILITY AND FITNESS FOR A PARTICULAR PURPOSE, AND ALL SUCH WARRANTIES

ARE EXPRESSLY AND SPECIFICALLY DISCLAIMED. NEITHER NGS SOFTWARE NOR ANYONE

ELSE WHO HAS BEEN INVOLVED IN THE CREATION, PRODUCTION, OR DELIVERY OF THIS

SOFTWARE SHALL BE LIABLE FOR ANY INDIRECT, CONSEQUENTIAL, OR INCIDENTAL DAMAGES ARISING OUT OF THE USE OR INABILITY TO USE SUCH SOFTWARE EVEN IF NGS SOFTWARE HAS BEEN ADVISED OF THE POSSIBILITY OF SUCH DAMAGES OR CLAIMS. IN NO EVENT SHALL NGS SOFTWARE'S LIABILITY FOR ANY DAMAGES EVER EXCEED THE REGISTRATION PRICE PAID FOR THE LICENSE TO USE THE SOFTWARE, REGARDLESS OF THE FORM OF CLAIM. THE PERSON USING THE SOFTWARE BEARS ALL

RISK AS TO THE QUALITY AND PERFORMANCE OF THE SOFTWARE.

Some states do not allow the exclusion of the limit of liability for consequential or incidental damages, so the above limitation may not apply to you.

This agreement shall be governed by the laws of the State of Washington and shall inure to the benefit of NGS Software and any successors, administrators, heirs, and assigns. Any action or proceeding brought by either party against the other arising out of or related to this agreement shall be brought only in a STATE or FEDERAL COURT of competent jurisdiction located in Clallam County, Washington. The parties hereby consent to in personam jurisdiction of said courts.

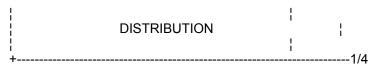

The program "SWORD QUEST 2" version 1.0 is a shareware program. You are encouraged to copy and distribute this game to friends, BBS's, distributors and others provided that the files listed below are included, unaltered, and together.

Files to be included:

QUEST2 .DOC QUEST2 .EXE QUEST2 .IMP Q2SCENE .PUT Q2TILES .PUT Q2ARM .PUT Q2ITEMS .PUT Q2CAVES .INT BUILDING.BLD INTSQ2 .INT DRAGS .INT Q2SONG .SNG

(Other files may be added by distributors and BBS's, but none listed above may be removed)

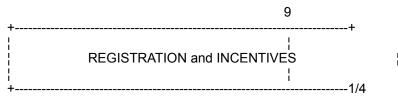

If you like the game please send a registration fee of 12 United States Dollars in the form of a check made out to Erik Badger to the address below

NGS Software C.O. Erik Badger (DMFF02B on Prodigy) 241 Avellana Road Sequim, WA 98382 U.S.A.

(Be sure to include your address and the version number of the game)

In return you will receive a personalized code that will enable you to view a map of the world or which ever cave system the character being played is in. The character's location will be indicated, along with that of important landmarks and items. You will also receive a code to create a character that is practically immortal, and a number of hints on how to survive in the world of Sword Quest 2. If you have previously registered Sword Quest 1 for 12 United States dollars you need only send 10 United States dollars to register for Sword Quest 2. If you wish to register for both Sword Quest 1 and Sword Quest 2 at the same time send only 20 United States dollars.

What you get for the \$12

- -Personalized code to display world and cave maps during the game
- -A code to create a nearly immortal character
- -Hints on how to play the game successfully
- -Discount on registration of Sword Quest 1
- -Letter when NGS Software releases its next game
- -A load off of your conscience

Bugs, Questions, Ideas:

Any bug reports will be greatly appreciated along with ideas for improvements.

I will try to answer any questions you have, provided you have registered the game. I can be reached at the address above.